# **Configure a VRF Aware Site-to-Site Tunnel with IKEv2 on FTD**

## **Contents**

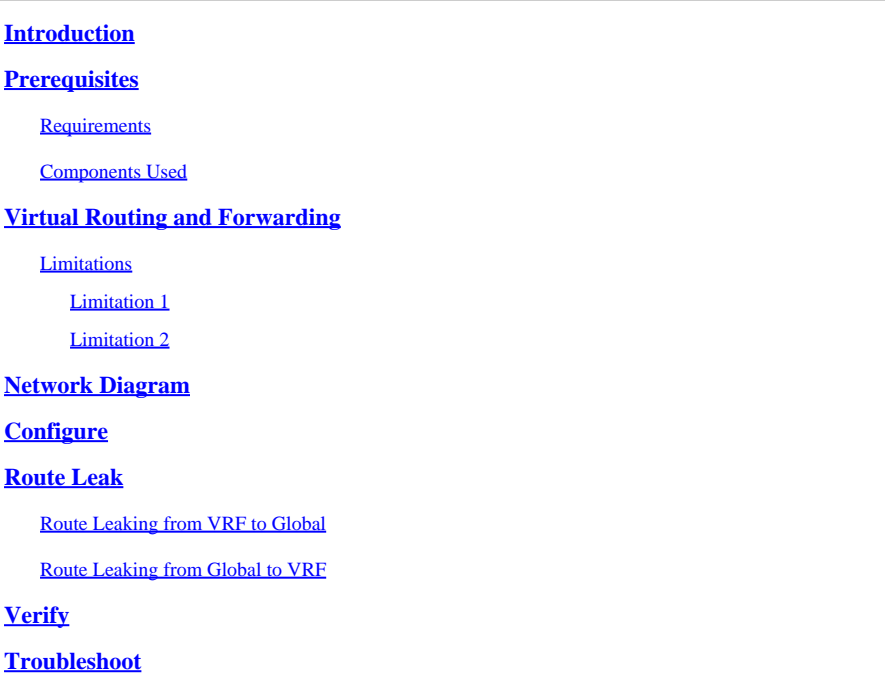

## <span id="page-0-0"></span>**Introduction**

This document describes how to configure Virtual Routing and Forwarding (VRF)-aware IKEv2 site-to-site VPN tunnel on Firepower Threat Defense (FTD) managed by a Firepower Management Centre (FMC).

## <span id="page-0-1"></span>**Prerequisites**

### <span id="page-0-2"></span>**Requirements**

Cisco recommends that you have knowledge of these topics:

- Basic understanding of VPN
- Experience with FMC
- Knowledge of VRF implementation

### <span id="page-0-3"></span>**Components Used**

The information in this document is based on these software versions:

- Cisco FMC version 7.x
- Cisco FTD version 7.x

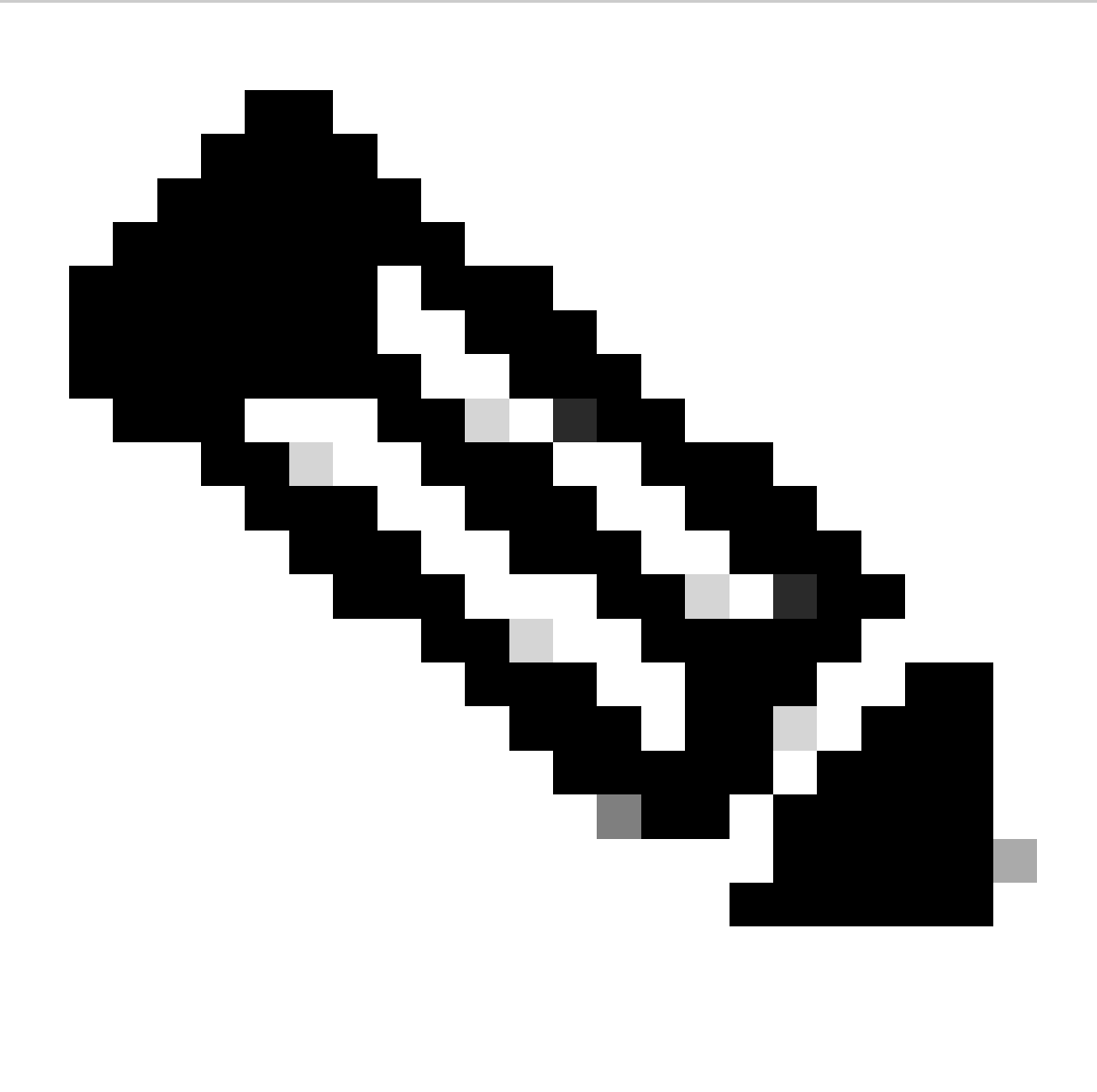

**Note**: The information in this document was created from the devices in a specific lab environment. All of the devices used in this document started with a cleared (default) configuration. If your network is live, ensure that you understand the potential impact of any command.

## <span id="page-1-0"></span>**Virtual Routing and Forwarding**

In virtual routing, you can create multiple virtual routers to maintain separate routing tables for groups of interfaces to achieve network separation. This increases functionality by segmenting network paths without the use of multiple devices.

Because the routing instances are independent, IP addresses that overlap can be used without any conflict with each other. Each VRF has its own routing protocol sessions and IPv4, and IPv6 routing tables.

#### <span id="page-1-1"></span>**Limitations**

- The interface(s) which are in any VRF instance cannot be used as a tunnel endpoint/VPN interface.
- An interface used to terminate the VPN tunnel can only be in Global VRF.

#### <span id="page-1-2"></span>**Limitation 1**

If the **outside** interface is added to the virtual router **vrf\_outside** , then this interface is not shown in the dropdown for endpoint interface selection when a site-to-site VPN topology is created.

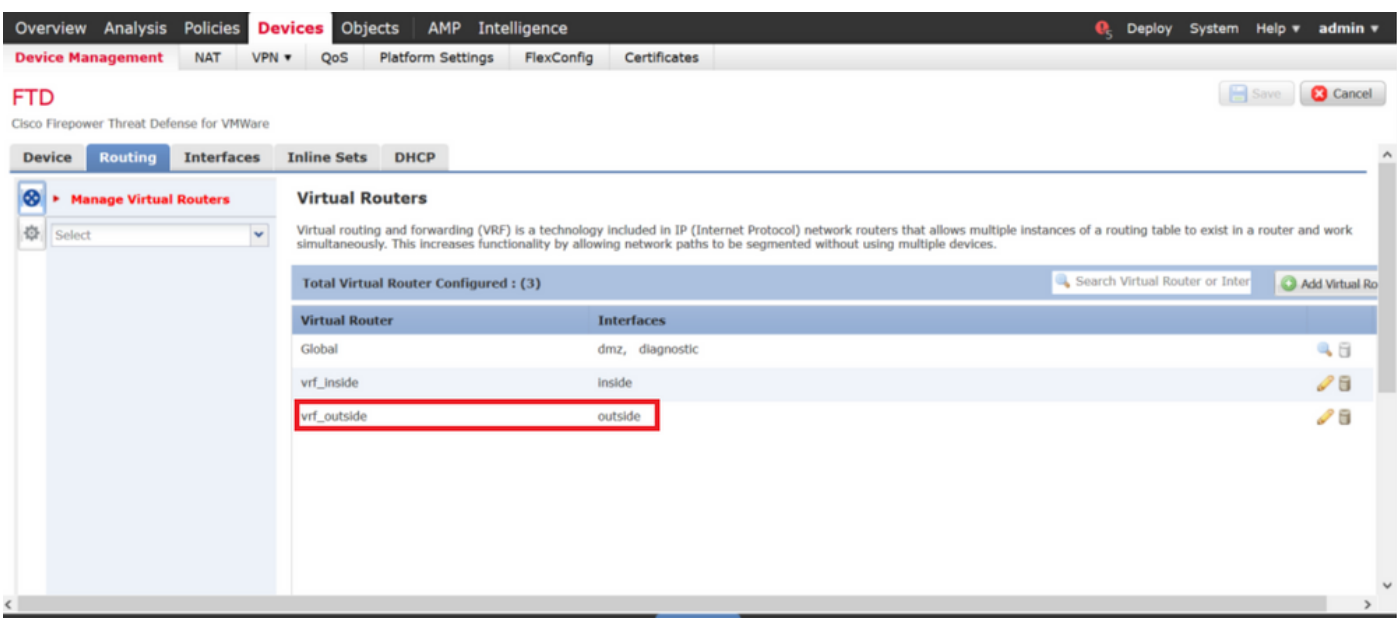

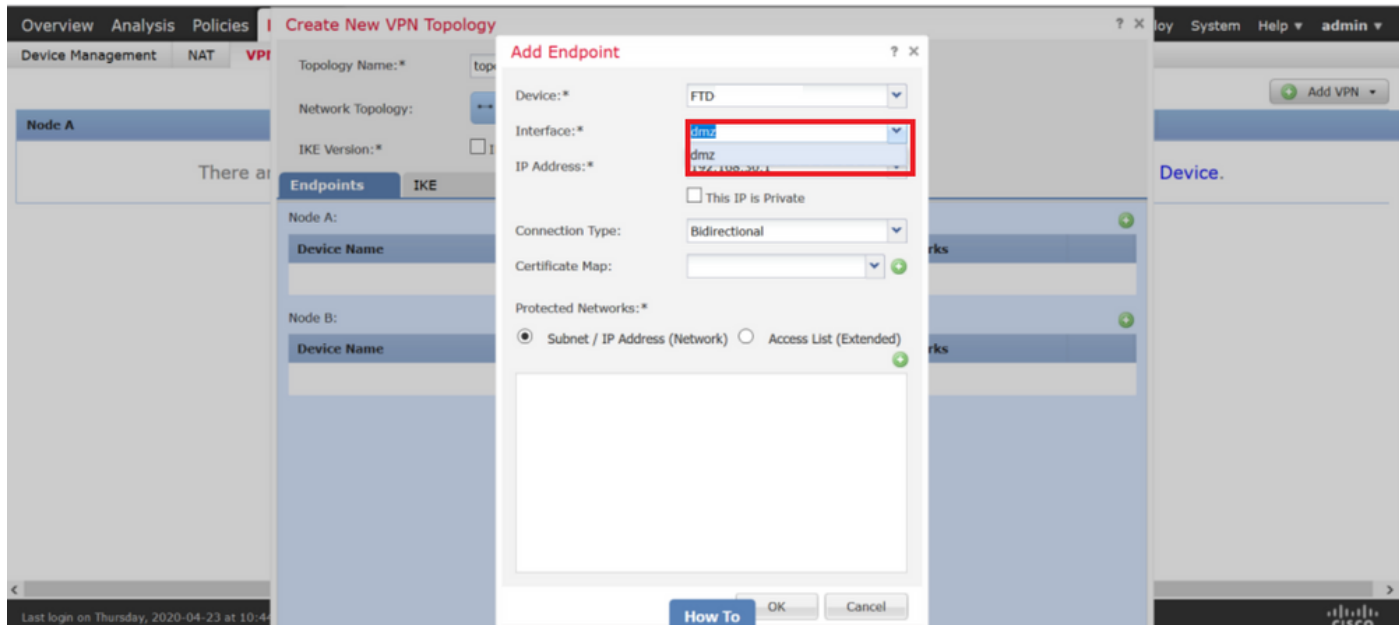

#### <span id="page-2-0"></span>**Limitation 2**

If a site-to-site VPN topology on the **outside** interface exists, then it is not possible to add the interface to a VRF instance. FMC gives an error that states that the **outside** (WAN) interface that acts as a VPN tunnel terminates the endpoint to be a part of Global VRF and not a custom VRF.

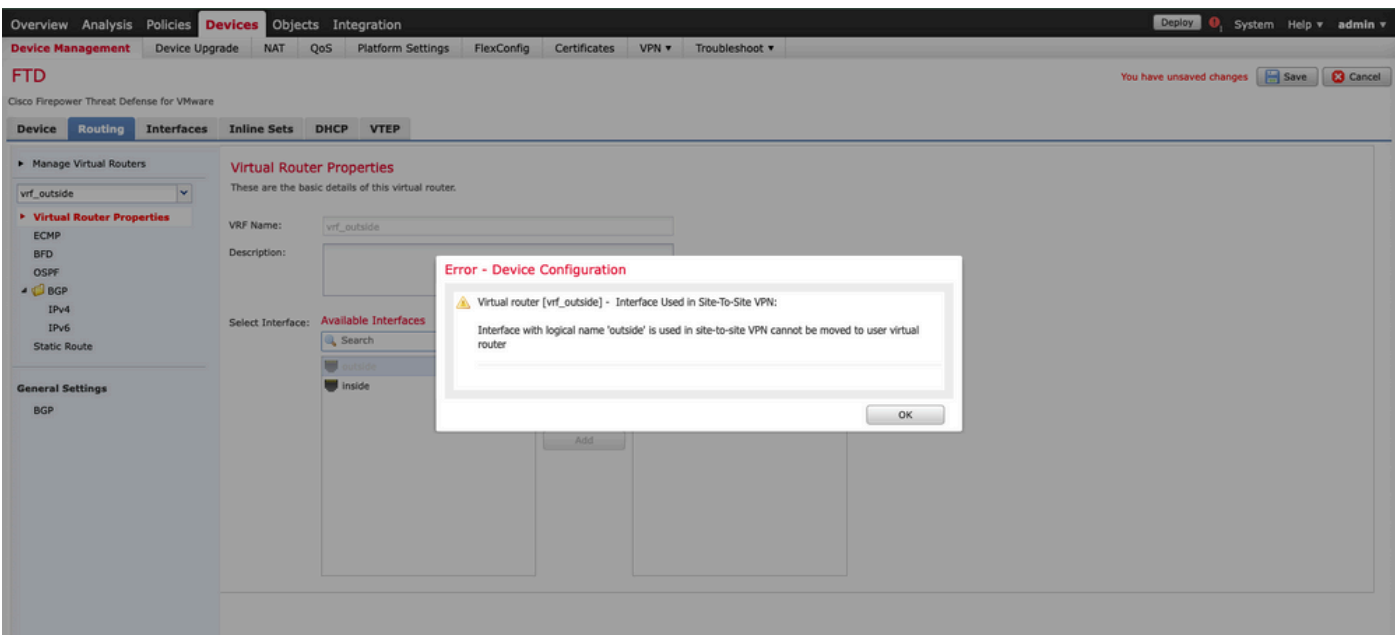

## <span id="page-3-0"></span>**Network Diagram**

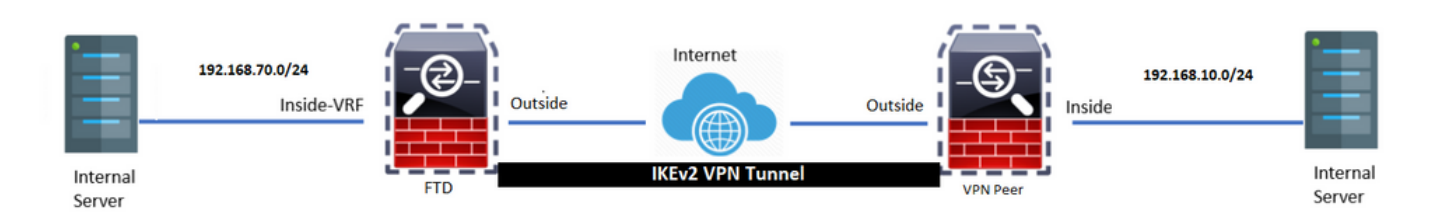

## <span id="page-3-1"></span>**Configure**

Configure an IKEv2 site-to-site VPN tunnel between FTD 7.x and any other device (ASA/FTD/Router or a third-party vendor).

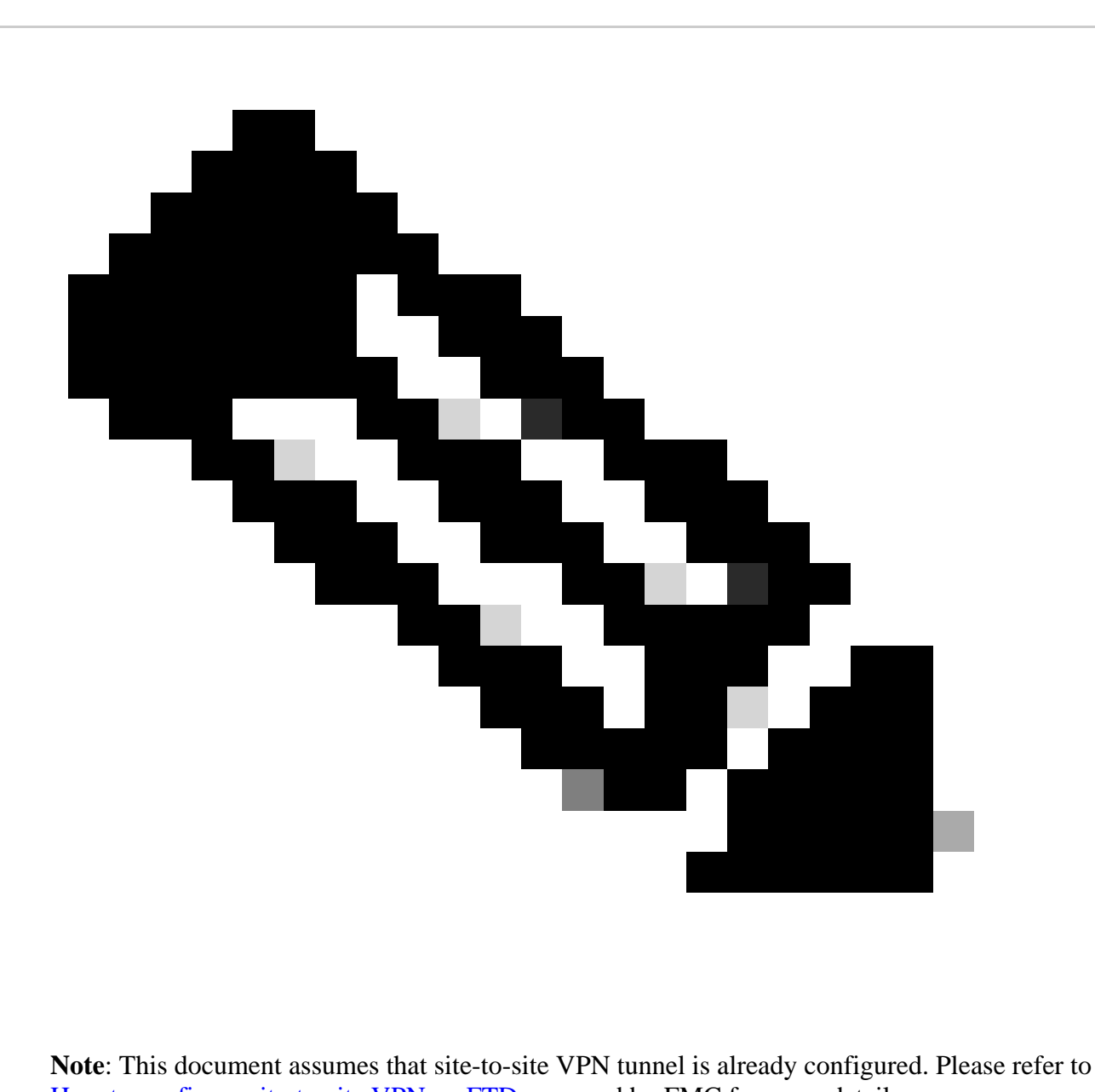

[How to configure site-to-site VPN on FTD](https://www.cisco.com/c/en/us/td/docs/security/firepower/660/configuration/guide/fpmc-config-guide-v66/firepower_threat_defense_site_to_site_vpns.html) managed by FMC for more details.

Navigate to **Devices > Device Management**. Click on **Edit** and then select **Routing**.

Step 1. Click on **Manage Virtual Routers**as shown in the image.

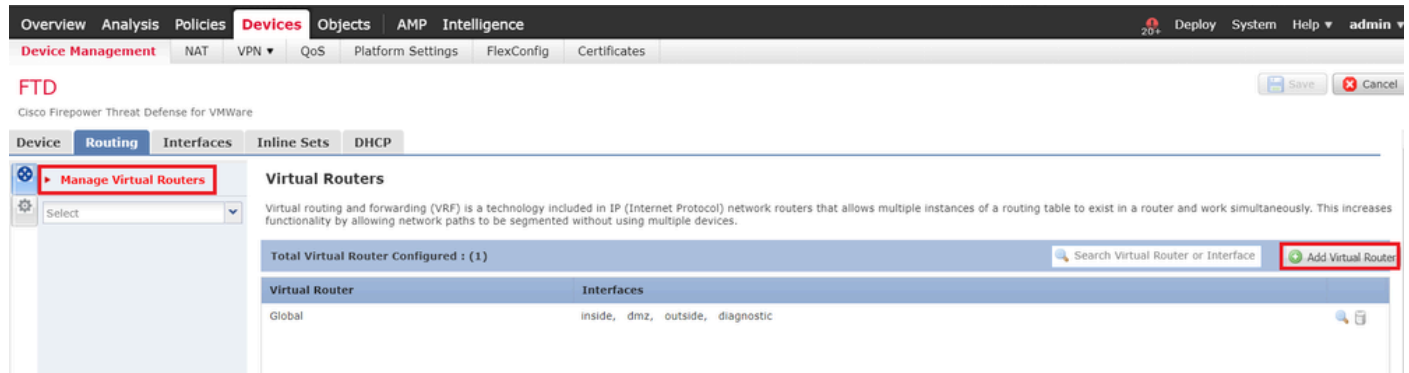

Step 2. Click on Add Virtual Router and add the required VRF instance to it. For this deployment, vrf insideis used.

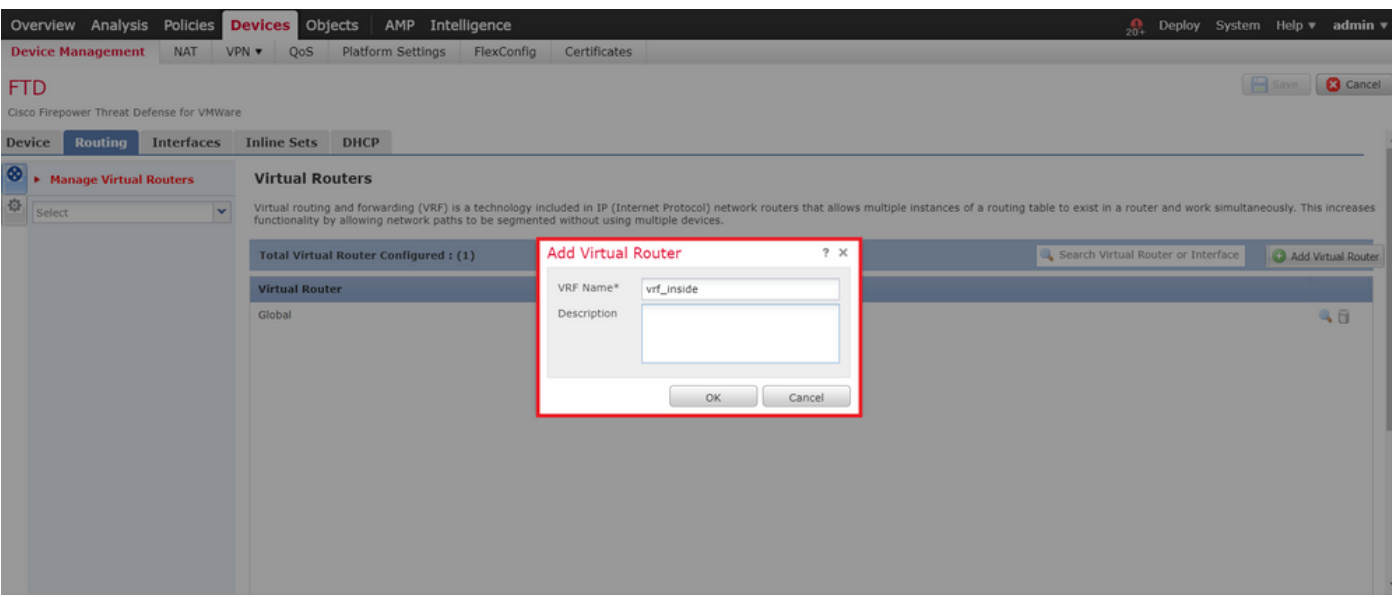

Step 3. Once the VRF instance is created, an option to add the required interface(s) is shown. For this deployment, inside interface is added to vrf\_insideas shown in the image.

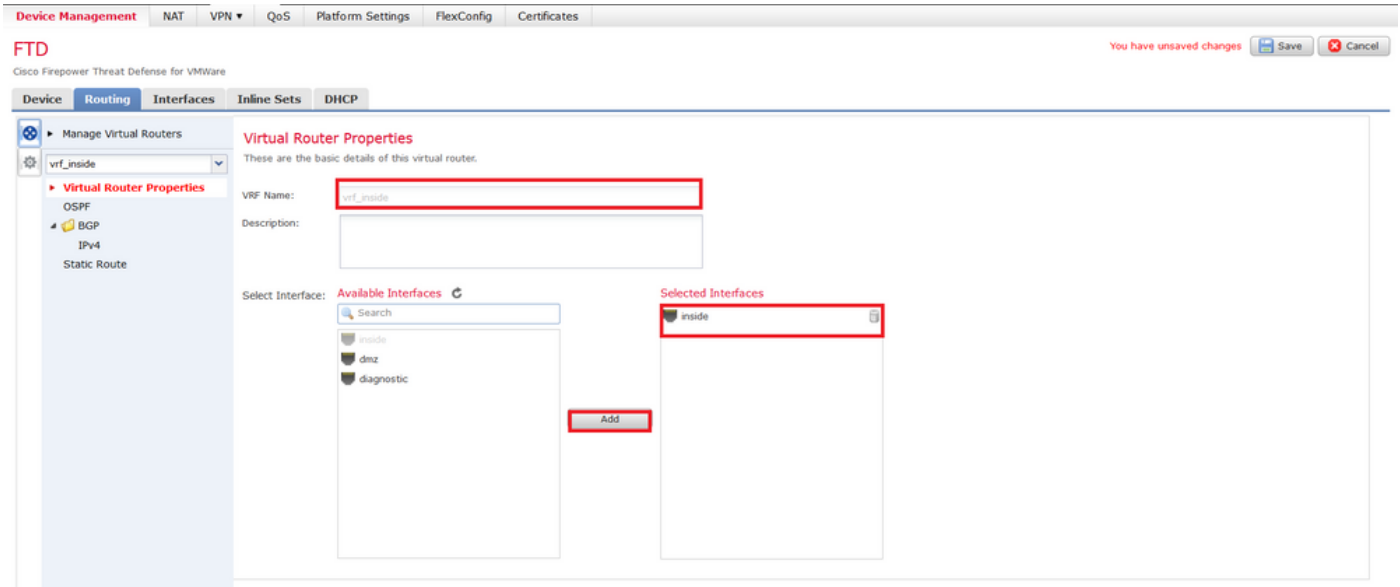

Step 4. For this deployment, these are the traffic selectors for our site-to-site VPN tunnel.

Source: 192.168.70.0/24 [This network is on inside interface which is in "vrf\_inside"] 192.168.80.0/24 [This network is on dmz interface which is not in any vrf instance] Destination : 192.168.10.0/24

### <span id="page-5-0"></span>**Route Leak**

VRF allows a router to maintain separate routing tables for different virtual networks. When exceptions are needed, VRF route leaking allows some traffic to be routed between the VRFs. Route leaking between Global Routing Table (GRT) and Virtual Routing and Forwarding (VRF) table is done with the use of static routes. Either method provides the next-hop IP address (for the multi-access segment) or points the route out of an interface (point-to-point interface).

#### <span id="page-6-0"></span>**Route Leaking from VRF to Global**

- 1. Select Devices > Device Management, and click on Edit for FTD.
- 2. Click Routing. By default, the Global routing properties page appears.
- 3. Click Static Route.
- 4. Click Add Route, configure:
- Interface Select the inside interface.
- Network Select the vrf\_inside virtual router network object (192.168.70.0/24).
- Gateway Leave it blank. When leaking a route into another virtual router, do not select the gateway.

The route leak allows endpoints protected by the external (remote) end of the site-to-site VPN to access the 192.168.70.0/24 network in the vrf\_inside virtual router.

5. Click OK as shown in the image.

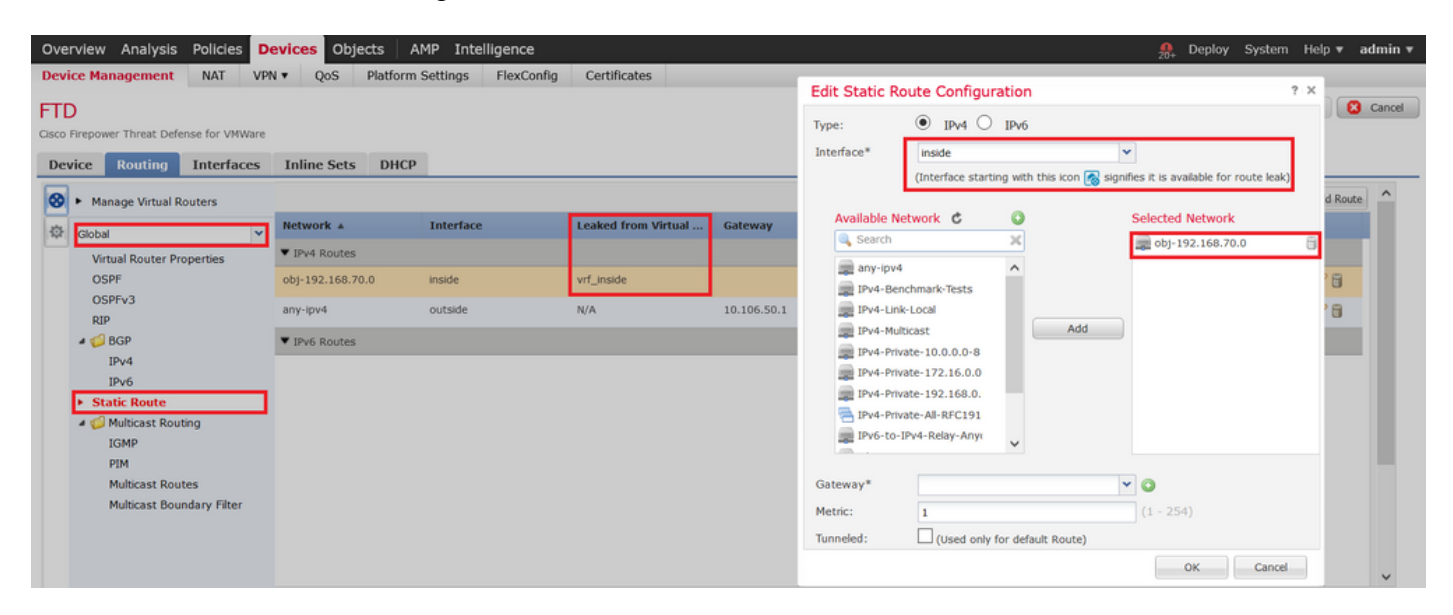

On CLI, the route is shown as :

```
route inside 192.168.70.0 255.255.255.0 1
```
Note that the network 192.168.70.0/24 is directly connected to theinside interface but this network is not visible in GRT because the network is in the VRF instance. In order to make this route available in GRT, the route has been leaked from vrf inside to Global.

#### <span id="page-6-1"></span>**Route Leaking from Global to VRF**

- 1. Choose Devices > Device Management, and click on Edit.
- 2. Click Routing and from the drop-down, selectvrf\_inside.
- 3. Click Static Route .
- 4. Click Add Route , configure:
- Interface Select the outside interface of the global router
- Network Select the global virtual router network object (192.168.10.0/24)
- Gateway Leave it blank. When leaking a route into another virtual router, do not select the gateway

This static route allows endpoints on the 192.168.70.0/24 network to initiate connections to 192.168.10.0/24 that traverse through the site-to-site VPN tunnel.

5. Click OKas shown in the image.

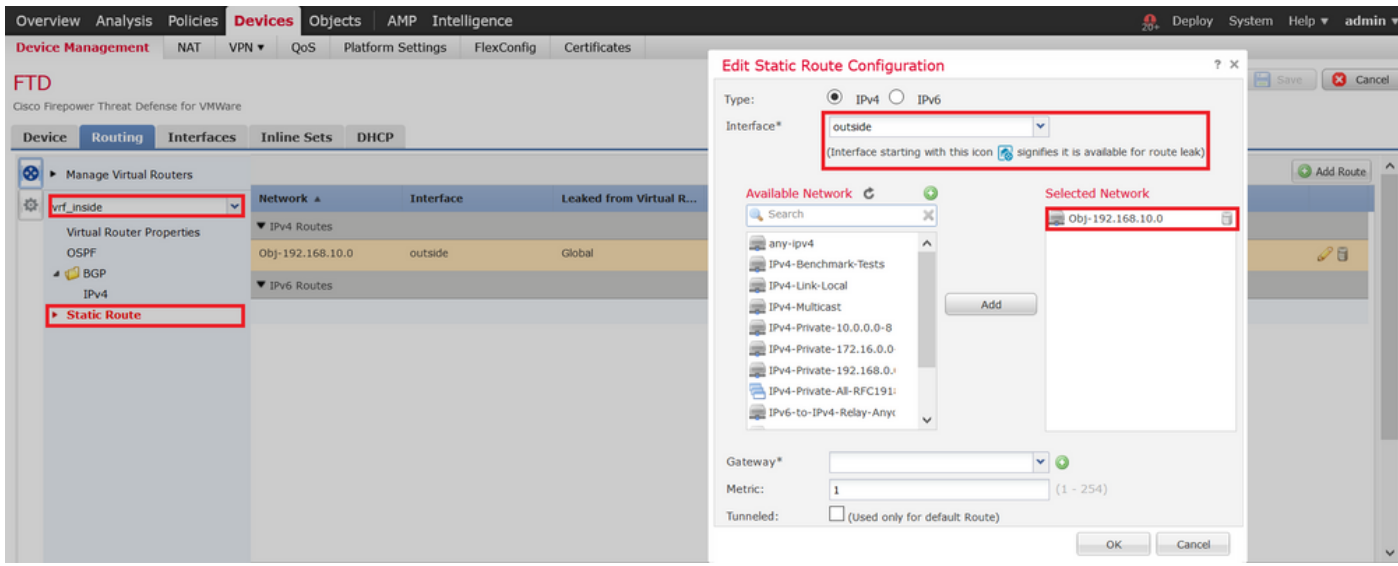

On CLI, the route is shown as:

route vrf vrf\_inside outside 192.168.10.0 255.255.255.0 1

## <span id="page-7-0"></span>**Verify**

Use this section in order to confirm that your configuration works properly. All the outputs are collected from FTD shown in the network diagram.

FTD# show vrf Name **VRF ID** Description **Interfaces** vrf inside 1 1 inside

FTD# show run route route outside 10.0.0.0 255.0.0.0 10.106.50.1 1 route inside 192.168.70.0 255.255.255.0 1

FTD# show route Codes: L - local, C - connected, S - static, R - RIP, M - mobile, B - BGP D - EIGRP, EX - EIGRP external, O - OSPF, IA - OSPF inter area N1 - OSPF NSSA external type 1, N2 - OSPF NSSA external type 2 E1 - OSPF external type 1, E2 - OSPF external type 2, V - VPN i - IS-IS, su - IS-IS summary, L1 - IS-IS level-1, L2 - IS-IS level-2 ia - IS-IS inter area, \* - candidate default, U - per-user static route o - ODR, P - periodic downloaded static route, + - replicated route Gateway of last resort is not set S 10.0.0.0 255.0.0.0 [1/0] via 10.106.50.1, outside C 10.106.50.0 255.255.255.0 is directly connected, outside L 10.106.50.212 255.255.255.255 is directly connected, outside V 192.168.10.0 255.255.255.0 connected by VPN (advertised), outside S 192.168.70.0 255.255.255.0 [1/0] is directly connected, inside C 192.168.80.0 255.255.255.0 is directly connected, dmz L 192.168.80.1 255.255.255.255 is directly connected, dmz FTD# show crypto ikev2 sa IKEv2 SAs: Session-id:8, Status:UP-ACTIVE, IKE count:1, CHILD count:1 Tunnel-id Local Remote Status Role (Remote Status Role Remote Status Remote Status Role Remote Status Role Remote Status Role (Remote Status Remote Status Remote Status Remote Status Remote Status Remote Status Remote Stat 444445753 10.106.50.212/500 10.197.224.175/500 Encr: AES-CBC, keysize: 256, Hash: SHA256, DH Grp:19, Auth sign: PSK, Auth verify: PSK Life/Active Time: 86400/11 sec Child sa: local selector 192.168.70.0/0 - 192.168.70.255/65535 remote selector 192.168.10.0/0 - 192.168.10.255/65535 ESP spi in/out: 0x5e950adb/0x47acd2dc FTD# show crypto ipsec sa peer 10.197.224.175 peer address: 10.197.224.175 Crypto map tag: CSM\_outside\_map, seq num: 2, local addr: 10.106.50.212 access-list vrf-crypto-acl extended permit ip 192.168.70.0 255.255.255.0 192.168.10.0 255.255.255.0 local ident (addr/mask/prot/port): (192.168.70.0/255.255.255.0/0/0) remote ident (addr/mask/prot/port): (192.168.10.0/255.255.255.0/0/0) current\_peer: 10.197.224.175 #pkts encaps: 4, #pkts encrypt: 4, #pkts digest: 4 #pkts decaps: 4, #pkts decrypt: 4, #pkts verify: 4 #pkts compressed: 0, #pkts decompressed: 0 #pkts not compressed: 4, #pkts comp failed: 0, #pkts decomp failed: 0 #pre-frag successes: 0, #pre-frag failures: 0, #fragments created: 0 #PMTUs sent: 0, #PMTUs rcvd: 0, #decapsulated frgs needing reassembly: 0 #TFC rcvd: 0, #TFC sent: 0 #Valid ICMP Errors rcvd: 0, #Invalid ICMP Errors rcvd: 0 #send errors: 0, #recv errors: 0 local crypto endpt.: 10.106.50.212/500, remote crypto endpt.: 10.197.224.175/500 path mtu 1500, ipsec overhead 74(44), media mtu 1500 PMTU time remaining (sec): 0, DF policy: copy-df ICMP error validation: disabled, TFC packets: disabled

```
 current outbound spi: 47ACD2DC
  current inbound spi : 5E950ADB
 inbound esp sas:
  spi: 0x5E950ADB (1586825947)
      SA State: active
      transform: esp-aes-256 esp-sha-hmac no compression
      in use settings ={L2L, Tunnel, IKEv2, }
      slot: 0, conn_id: 10, crypto-map: CSM_outside_map
      sa timing: remaining key lifetime (kB/sec): (4193279/28774)
      IV size: 16 bytes
      replay detection support: Y
     Anti replay bitmap:
       0x00000000 0x0000001F
 outbound esp sas:
  spi: 0x47ACD2DC (1202508508)
      SA State: active
      transform: esp-aes-256 esp-sha-hmac no compression
      in use settings ={L2L, Tunnel, IKEv2, }
      slot: 0, conn_id: 10, crypto-map: CSM_outside_map
      sa timing: remaining key lifetime (kB/sec): (4147199/28774)
      IV size: 16 bytes
      replay detection support: Y
     Anti replay bitmap:
      0x00000000 0x00000001
```
### <span id="page-9-0"></span>**Troubleshoot**

This section provides information you can use in order to troubleshoot your configuration.

<#root>

```
FTD# show crypto ipsec sa peer 10.197.224.175
peer address: 10.197.224.175
     Crypto map tag: CSM_outside_map, seq num: 2, local addr: 10.106.50.212
       access-list vrf-crypto-acl extended permit ip 192.168.70.0 255.255.255.0 192.168.10.0 255.255.255.0
       local ident (addr/mask/prot/port): (192.168.70.0/255.255.255.0/0/0)
       remote ident (addr/mask/prot/port): (192.168.10.0/255.255.255.0/0/0)
       current_peer: 10.197.224.175
       #pkts encaps: 0, #pkts encrypt: 0, #pkts digest: 0
>>>> Packets received from remote end gets decapsulated but there are not encaps for the responses
       #pkts decaps: 4, #pkts decrypt: 4, #pkts verify: 4
       #pkts compressed: 0, #pkts decompressed: 0
       #pkts not compressed: 0, #pkts comp failed: 0, #pkts decomp failed: 0
       #pre-frag successes: 0, #pre-frag failures: 0, #fragments created: 0
       #PMTUs sent: 0, #PMTUs rcvd: 0, #decapsulated frgs needing reassembly: 0
       #TFC rcvd: 0, #TFC sent: 0
       #Valid ICMP Errors rcvd: 0, #Invalid ICMP Errors rcvd: 0
       #send errors: 0, #recv errors: 0
       local crypto endpt.: 10.106.50.212/500, remote crypto endpt.: 10.197.224.175/500
       path mtu 1500, ipsec overhead 74(44), media mtu 1500
       PMTU time remaining (sec): 0, DF policy: copy-df
       ICMP error validation: disabled, TFC packets: disabled
       current outbound spi: 490F4CD1
```
 inbound esp sas: spi: 0xDB5608EB (3679848683) SA State: active transform: esp-aes-256 esp-sha-hmac no compression in use settings ={L2L, Tunnel, IKEv2, } slot: 0, conn\_id: 11, crypto-map: CSM\_outside\_map sa timing: remaining key lifetime (kB/sec): (4008959/28761) IV size: 16 bytes replay detection support: Y Anti replay bitmap: 0x00000000 0x0000001F outbound esp sas: spi: 0x490F4CD1 (1225739473) SA State: active transform: esp-aes-256 esp-sha-hmac no compression in use settings ={L2L, Tunnel, IKEv2, } slot: 0, conn\_id: 11, crypto-map: CSM\_outside\_map sa timing: remaining key lifetime (kB/sec): (4239360/28761) IV size: 16 bytes replay detection support: Y Anti replay bitmap: 0x00000000 0x00000001

<#root>

capture capin type raw-data interface inside [Capturing - 0 bytes]

>>>> Captures applied on LAN(inside) interface shows decapsulated packets are not routed into LAN networ

match ip host 192.168.10.2 host 192.168.70.2

current inbound spi : DB5608EB

FTD# show cap capin 0 packet captured

0 packet shown

<#root>

capture asp type asp-drop all [Capturing - 0 bytes]

**>>>> ASP Captures shows decapsulated packets are being dropped on FTD**

FTD# show capture asp  $|$  i 192.168.70.2 145: 15:28:47.670894 192.168.10.2 > 192.168.70.2 icmp: echo request 154: 15:28:49.666545 192.168.10.2 > 192.168.70.2 icmp: echo request 171: 15:28:51.672740 192.168.10.2 > 192.168.70.2 icmp: echo request 172: 15:28:53.664928 192.168.10.2 > 192.168.70.2 icmp: echo request

<#root>

FTD# packet-tracer input outside icmp 192.168.10.2 8 0 192.168.70.2 detailed **>>>> Packet tracer from outside shows "no route" for 192.168.70.0/24 network** Phase: 1 Type: ACCESS-LIST

Subtype: Result: ALLOW Config: Implicit Rule Additional Information: Forward Flow based lookup yields rule: in id=0x2ba3bce77330, priority=1, domain=permit, deny=false hits=171480, user\_data=0x0, cs\_id=0x0, l3\_type=0x8 src mac=0000.0000.0000, mask=0000.0000.0000 dst mac=0000.0000.0000, mask=0100.0000.0000 input\_ifc=outside, output\_ifc=any Result: input-interface: outside(vrfid:0) input-status: up input-line-status: up Action: drop Drop-reason: **(no-route) No route to host** , Drop-location: frame 0x000055d9b7e8c7ce flow (NA)/NA

<#root>

FTD# show run route route outside 10.0.0.0 255.0.0.0 10.106.50.1 1

>>>> As the network 192.168.70.0/24 is in "vrf\_inside" instance, there is no route leaked from Global t

#### <#root>

FTD# show run route route outside 10.0.0.0 255.0.0.0 10.106.50.1 1

**route inside 192.168.70.0 255.255.255.0 1**

**>>>> After leaking the route from Global to vrf\_inside**

#### <#root>

FTD# show cap capin

**>>>> Now capture shows bi-directional traffic on LAN(inside) interface**

10 packets captured

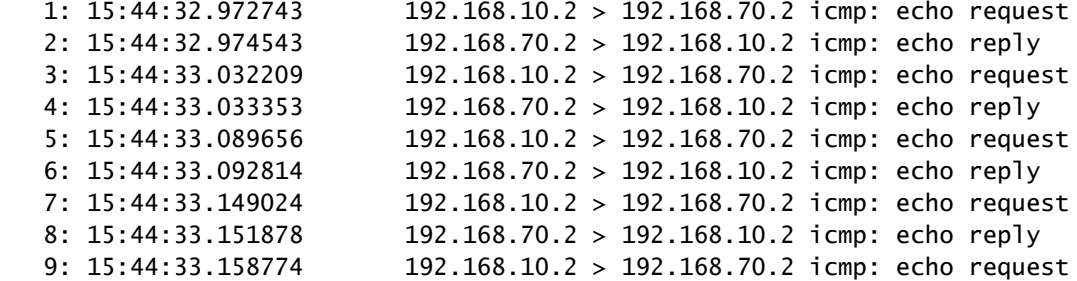

10 packets shown

#### <#root>

FTD# packet-tracer input outside icmp 192.168.10.2 8 0 192.168.70.2 detailed **>>>> Verified packet flow using Packet tracer** Phase: 1 Type: INPUT-ROUTE-LOOKUP Subtype: Resolve Egress Interface Result: ALLOW Config: Additional Information: Found next-hop 0.0.0.0 using egress ifc **inside(vrfid:1)** -------------------Output Omitted------------------------Phase: 8 Type: VPN Subtype: ipsec-tunnel-flow Result: ALLOW Config: Additional Information: Forward Flow based lookup yields rule: in id=0x2ba3bdc75cc0, priority=70, domain=ipsec-tunnel-flow, deny=false hits=7, user\_data=0xea71cdc, cs\_id=0x2ba3bce93e70, reverse, flags=0x0, protocol=0 src ip/id=192.168.10.0, mask=255.255.255.0, port=0, tag=any dst ip/id=192.168.70.0, mask=255.255.255.0, port=0, tag=any, dscp=0x0 input\_ifc=outside(vrfid:0), output\_ifc=any --------------------Output Omitted------------------------Phase: 13 Type: VPN Subtype: encrypt Result: ALLOW Config: Additional Information: Reverse Flow based lookup yields rule: out id=0x2ba3bd44ed40, priority=70, domain=encrypt, deny=false hits=7, user\_data=0xea6e344, cs\_id=0x2ba3bce93e70, reverse, flags=0x0, protocol=0 src ip/id=192.168.70.0, mask=255.255.255.0, port=0, tag=any dst ip/id=192.168.10.0, mask=255.255.255.0, port=0, tag=any, dscp=0x0 input\_ifc=any **(vrfid:65535)** , output\_ifc=outside Result: input-interface: outside(vrfid:0) input-status: up input-line-status: up **output-interface: inside(vrfid:1)** output-status: up

output-line-status: up Action: drop Drop-reason: (ipsec-spoof) IPSEC Spoof detected, Drop-location: frame 0x000055d9b7e8b4d1 flow (NA)/NA